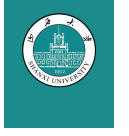

# 大标题 TITTLE 小标题 tittle 作者1、作者2 2025年6月

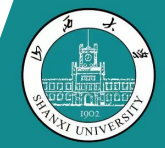

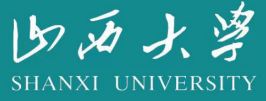

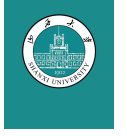

这个模板改自[北大中文模板](https://www.overleaf.com/project/661d34c6f64d615adf68f215)相比起老套的学院风 ETAX 蓝白 PPT, 这篇模板算是我 在 Overleaf 上看见最好看的一款了,发现咱们山大似乎没有在 Overleaf 上挂自己的 模板,马上要毕业了,临走前,借花献佛,为山大留点东西纪念纪念。

注释和解释我都使用了中文,中间也随便写了点 KFX 的具体操作, 以图能够让大 家快速上手。

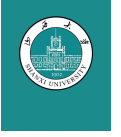

This template is adapted from the [Peking University's Chinese template](https://www.overleaf.com/project/661d34c6f64d615adf68f215) and compared to the conventional academic style of the blue and white LaTeX PowerPoint, this template is arguably the most aesthetically pleasing one I've seen on Overleaf. I noticed that our Shanxi University does not have its own template uploaded on Overleaf, so before I graduate and leave, I wanted to contribute something to our university as a memento.

I have provided annotations and explanations in Chinese, and I've also casually included some specific operations of LaTeX in the hope that it will allow everyone to quickly get started.(机翻占字数)

<span id="page-3-0"></span>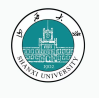

#### **Table of Contents** 1 Introduction

### $\blacktriangleright$  Introduction

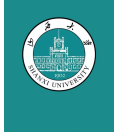

#### **节标题 Beamer for SINTEF slides** 1 Introduction

- We assume you can use  $E\not\vdash X$ ; if you cannot, [you can learn it here](http://en.wikibooks.org/wiki/LaTeX/)
- Beamer is one of the most popular and powerful document classes for presentations  $in$   $E\nF X$
- Beamer has also a detailed [user manual](http://www.ctan.org/tex-archive/macros/latex/contrib/beamer/doc/beameruserguide.pdf)
- Here we will present only the most basic features to get you up to speed

<span id="page-5-0"></span>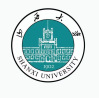

#### **Table of Contents** 2 Some Operation

#### Some Operation

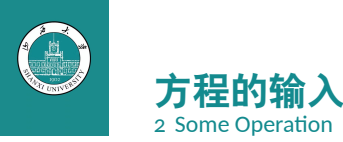

方程不标号  $u(x,t) = \frac{\varphi(x-at) + \varphi(x+at)}{2} + \frac{1}{2}$  $\frac{1}{2}\int_{\mathsf{x-at}}^{\mathsf{x+at}} \psi(\alpha) \mathrm{d}\alpha$  插入文段,或者不编号方式另 起一行  $u(x,t) = \frac{\varphi(x - at) + \varphi(x + at)}{2} + \frac{1}{2}$ 2  $\int^{x+at}$ *x−at ψ*(*α*)d*α*

亦或者标号展示:

$$
u(x,t) = \frac{\varphi(x-at) + \varphi(x+at)}{2} + \frac{1}{2} \int_{x-at}^{x+at} \psi(\alpha) d\alpha \tag{1}
$$

编号后下文可以直接引用这个编号进行跳转。

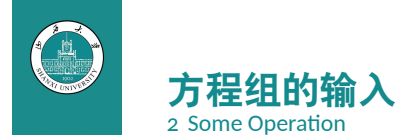

可以对方程组进行整体标号

$$
\begin{cases} \frac{\partial^2 u}{\partial t^2} - a^2 \frac{\partial^2 u}{\partial x^2} = 0\\ t = 0: u = \varphi(x), \frac{\partial u}{\partial t} = \psi(x) \end{cases}
$$
 (2)

或者对方程组进行分别标号

$$
\begin{cases}\n\frac{\partial^2 u}{\partial t^2} - a^2 \frac{\partial^2 u}{\partial x^2} = 0 & \text{(1a)}\\ \nt = 0: u = \varphi(x), \frac{\partial u}{\partial t} = \psi(x) & \text{(1b)}\n\end{cases}
$$

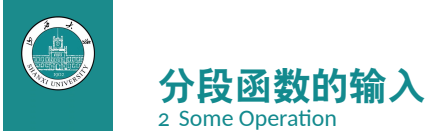

# 分段函数的输入与方程组是类似的

$$
f = \begin{cases} ax^2 + bx + d, & x > 0 \\ cx + d, & x \le 0 \end{cases}
$$
 (3)

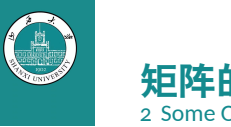

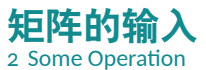

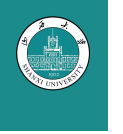

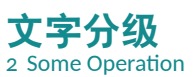

比如说我希望以二级文字去描述二元关系的定义:

如果一个非空集合 *<sup>S</sup>* 的一个二元关系 *·* 满足下列三个条件:

- 反身性:对任意的 *<sup>a</sup> <sup>∈</sup> <sup>S</sup>*,都有 *<sup>a</sup> · <sup>a</sup>*;
- 对称性:对任意的 *<sup>a</sup>, <sup>b</sup> <sup>∈</sup> <sup>S</sup>*,都有 *<sup>a</sup> · <sup>b</sup> <sup>⇒</sup> <sup>b</sup> · <sup>a</sup>*;
- 传递性:对任意的 *<sup>a</sup>, <sup>b</sup>, <sup>c</sup> <sup>∈</sup> <sup>S</sup>*,都有 *<sup>a</sup> · <sup>b</sup>, <sup>b</sup> · <sup>c</sup> <sup>⇒</sup> <sup>a</sup> · <sup>c</sup>*。 我也可以对二级文字提供编号:
	- <sup>Ŵ</sup> 反身性:对任意的 *<sup>a</sup> <sup>∈</sup> <sup>S</sup>*,都有 *<sup>a</sup> · <sup>a</sup>*;
	- <sup>ŵ</sup> 对称性:对任意的 *<sup>a</sup>, <sup>b</sup> <sup>∈</sup> <sup>S</sup>*,都有 *aRb <sup>⇒</sup> <sup>b</sup> · <sup>a</sup>*;
	- <sup>Ŷ</sup> 传递性:对任意的 *<sup>a</sup>, <sup>b</sup>, <sup>c</sup> <sup>∈</sup> <sup>S</sup>*,都有 *<sup>a</sup> · <sup>b</sup>, <sup>b</sup> · <sup>c</sup> <sup>⇒</sup> <sup>a</sup> · <sup>c</sup>*。

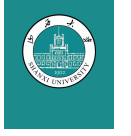

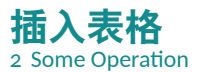

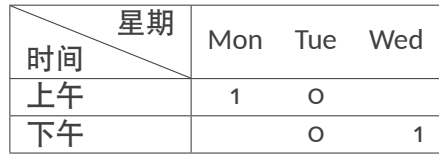

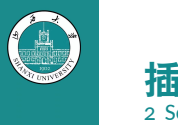

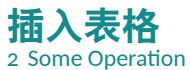

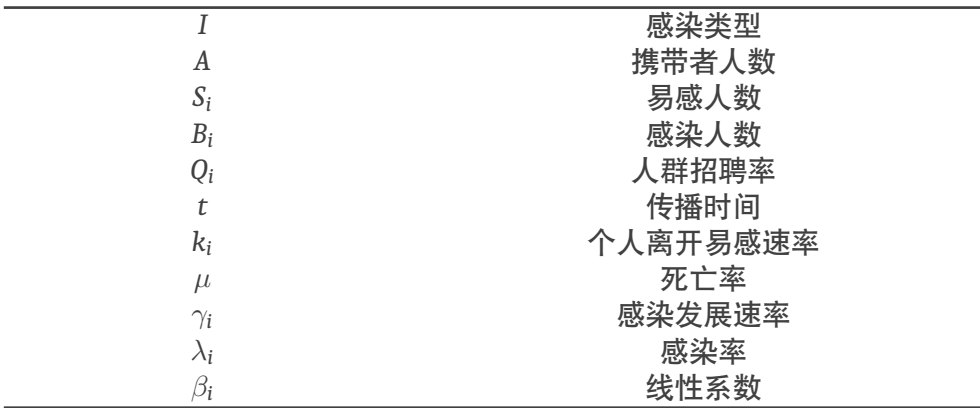

-

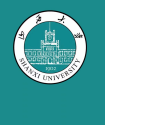

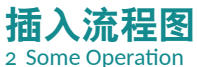

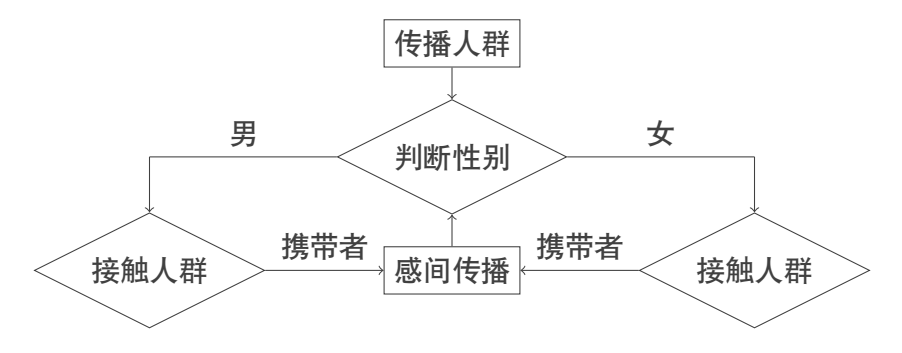

Figure: 传播类型判断流程

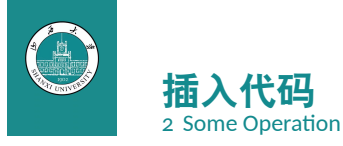

在这里输入一串 KTFX 代码:

# **L <sup>A</sup>TEX代码块**

```
\documentclass{beamer}
\usetheme{sintef}
\begin{document}
\begin{frame}{Hello, world!}
\end{frame}
\end{document}
```
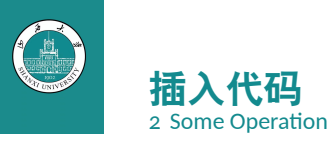

也可以插入 Python 代码块:

# **HDBSCAN聚类函数**

def hdbscan cluster(pos, min cluster size=100, min samples=20): pos = StandardScaler().fit\_transform(pos) hdb = hdbscan.HDBSCAN(min\_cluster\_size=min\_cluster\_size, min samples=min samples).fit(pos) print(hdb.labels\_.max()) return hdb.labels\_, hdb.probabilities\_

其中的主函数hdbscan\_cluster的参数设定为:

min cluster size=100, min samples=20

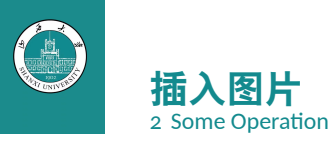

可以在文段中居中插入图片并附上标题:

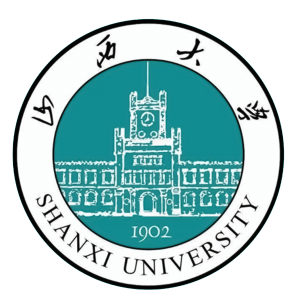

Figure: 山西大学校徽

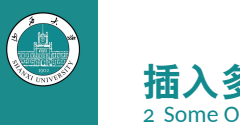

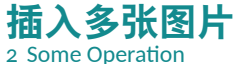

# 可以在文段中居中插入多张图片并附上子标题:

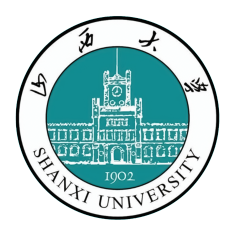

Figure: 山西大学校徽 Figure: 山西大学校旗

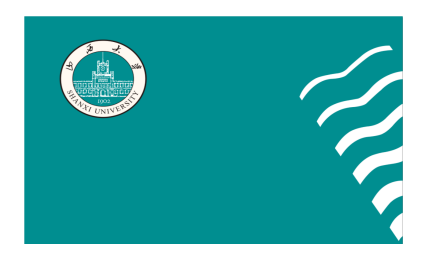

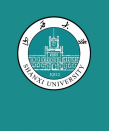

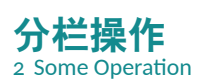

#### 比如我将一大段文字进行分栏(这个操作似乎在 PPT 中不太常用)

<sup>设</sup> *<sup>S</sup>* 为一非空集合,*a, <sup>b</sup>, <sup>c</sup>, · · ·* 表示它的 元素。设其中任意两个元素中存在(或 不存在)某种属性 *R*,使得对 *S* 中任意一 对有序元素 *a, b* 而言,命题"*a, b* 有这种 属性"与命题"*a, b* 没有这种属性"有且 仅有一个成立,则称 *·* 为集合 *<sup>S</sup>* 上的一个 二元关系(简称关系),若 *<sup>a</sup>, <sup>b</sup>* 有关系 *·*, 则记作 *<sup>a</sup> · <sup>b</sup>*。

设 *S* 为一非空集合, *<sup>a</sup>, <sup>b</sup>, <sup>c</sup>, · · ·* 表示它的元素。 设其中任意两个元素中存 在(或不存在)某种属性 *R*,使得对 *S* 中任意一对有 序元素 *a, b* 而言,命题 "*a, b* 有这种属性"与命题 "*a, b* 没有这种属性"有且 仅有一个成立,则称 *·* <sup>为</sup> 集合 *S* 上的一个二元关系 (简称关系),若 *a, b* 有关 <sup>系</sup> *·*,则记作 *<sup>a</sup> · <sup>b</sup>*。

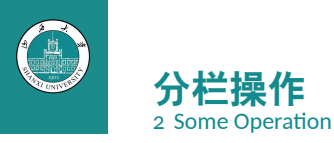

或者将文字与图片进行分栏:

<sup>设</sup> *<sup>S</sup>* 为一非空集合,*a, <sup>b</sup>, <sup>c</sup>, · · ·* 表示它的元素。设 其中任意两个元素中存在(或不存在)某种属性 *R*,使得对 *S* 中任意一对有序元素 *a, b* 而言,命题 "*a, b* 有这种属性"与命题"*a, b* 没有这种属性"有 且仅有一个成立,则称 *·* 为集合 *<sup>S</sup>* 上的一个二元关 系(简称关系),若 *<sup>a</sup>, <sup>b</sup>* 有关系 *·*,则记作 *<sup>a</sup> · <sup>b</sup>*。

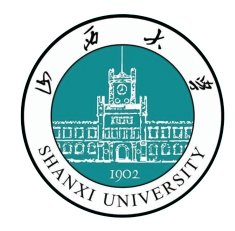

Figure: 山西大学校徽

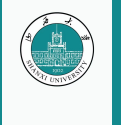

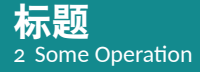

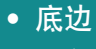

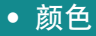

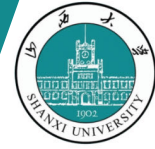

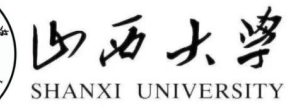

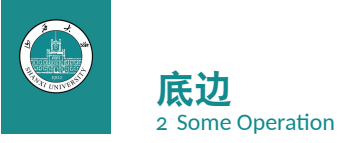

# 当然也可以为 PPT 加上底边,这个时候使用代码:

# **底边代码**

\footlinecolor{maincolor} \begin{frame}[fragile]{}

...

\end{frame}

不过你需要在不使用底边之后的第一页 PPT 前加上\footlinecolor{}代码取消对底 边的使用。

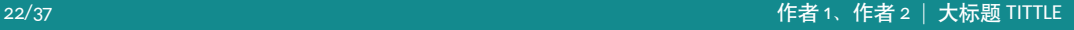

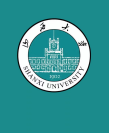

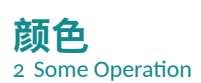

在sintefcolor.sty文件中内置了7种颜 色(比如说我将这页底边改为了 70% 透 明度的maincolor):

- maincolor
	- sintefdarkgreen
- sintefgreen
- sinteflightgreen
- sintefred
- sintefyellow
- sinteflilla

你也可以进入sintefcolor.sty文件中更 改这些颜色,每种颜色的 RGB/cmyk 值可 以通过 Photoshop 查看。

<span id="page-23-0"></span>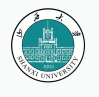

#### **Table of Contents** 3 Personalization

 $\blacktriangleright$  Personalization

 $24/37$ 

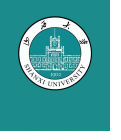

### **Changing Slide Style** 3 Personalization

- You can select the white or *maincolor* **slide style** *in the preamble* with \themecolor{white} (default) or \themecolor{main}
	- You should *not* change these within the document: Beamer does not like it
	- If you *really* must, you may have to add \usebeamercolor[fg]{normal text} in the slide
- You can change the **footline colour** with \footlinecolor{color}
	- Place the command *before* a new frame
	- There are four "official" colors: maincolor, sintefyellow,

sintefgreen, sintefdarkgreen

- $-$  Default is no footline; you can restore it with  $\of$  ootlinecolor $\{\}$
- Others may work, but no guarantees!
- Should *not* be used with the maincolor theme!

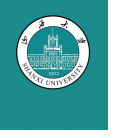

**Blocks** 3 Personalization

#### **Standard Blocks**

These have a color coordinated with the footline (and grey in the blue theme)

\begin{block}{title} content... \end{block}

Similar to the ones on the left, but you pick the colour. Text will be white by default, but you may set it with an optional argument.

**Colour Blocks**

\begin{colorblock}[black]{sinteflightgreen}{title} content... \end{colorblock}

The "official" colours of colour blocks are:  $\Box$  sinteflilla,

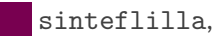

sintefyellow.

maincolor, sintefdarkgreen, and

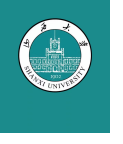

#### **Using Colours** 3 Personalization

- You can use colours with the \textcolor{<color name>}{text} command
- The colours are defined in the sintefcolor package:

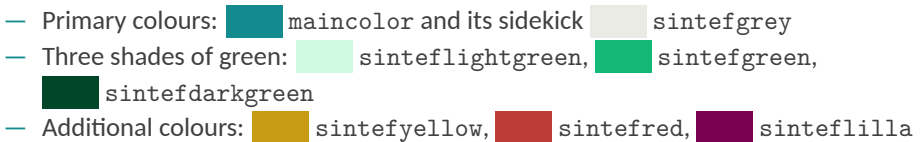

- *◦* These may be shaded—see the sintefcolor documentation or the [SINTEF profile manual](https://sintef.sharepoint.com/sites/stottetjenester/kommunikasjon/grafisk-profil-new/Sider/default.aspx)
- Do *not* abuse colours: \emph{} is usually enough
- Use \alert{} to bring the focus somewhere

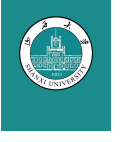

#### **Using Colours** 3 Personalization

- You can use colours with the \textcolor{<color name>}{text} command
- The colours are defined in the sintefcolor package:
	- $-$  Primary colours:  $\Box$  maincolor and its sidekick sintefgrey Three shades of green: sinteflightgreen, sintefgreen, sintefdarkgreen — Additional colours: sintefyellow, sintefred, sinteflilla
		- *◦* These may be shaded—see the sintefcolor documentation or the [SINTEF profile manual](https://sintef.sharepoint.com/sites/stottetjenester/kommunikasjon/grafisk-profil-new/Sider/default.aspx)
- Do *not* abuse colours: \emph{} is usually enough
- Use \alert{} to bring the focus somewhere
- If you highlight too much, you don't highlight at all!

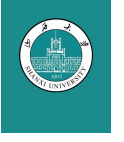

### **Adding images** 3 Personalization

Adding images works like in normal ETEX:

**Code for Adding Images** \usepackage{graphicx}  $\frac{9}{6}$  ... \includegraphics[width=\textwidth] {assets/greenlogo}

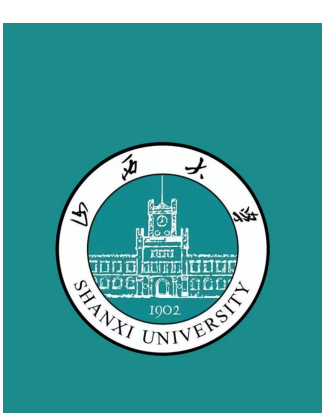

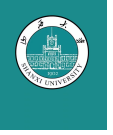

#### **Splitting in Columns** 3 Personalization

Splitting the page is easy and common; typically, one side has a picture and the other text: This is the first column and this the second

# **Column Code**

\begin{columns} \begin{column}{0.6\textwidth} This is the first column \end{column} \begin{column}{0.3\textwidth} And this the second \end{column} % There could be more! \end{columns}

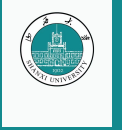

#### **Special Slides** 3 Personalization

- Chapter slides
- Side-picture slides

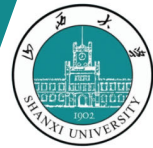

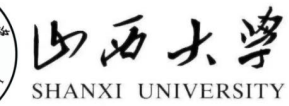

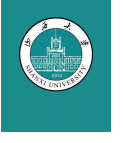

#### **Chapter slides** 3 Personalization

- Similar to frames, but with a few more options
- Opened with \begin{chapter}[<image>]{<color>}{<title>}
- Image is optional, colour and title are mandatory
- There are seven "official" colours: maincolor, sintefdarkgreen, sintefgreen, sinteflightgreen, sintefred,  $s$ intefyellow, sinteflilla.
	- Strangely enough, these are *more* than the official colours for the footline.
	- It may still be a nice touch to change the footline of following slides to the same color of a chapter slide. Your choice.
- Otherwise, chapter behaves just like frame.

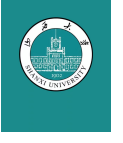

### **Side-Picture Slides** 3 Personalization

- Opened with *\*begin{sidepic}{<image>}{<title>}
- Otherwise, sidepic works just like frame

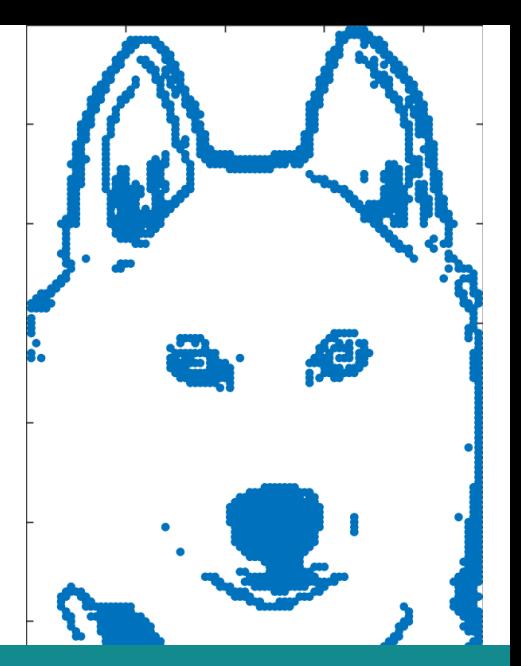

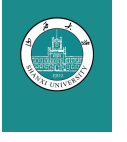

**Fonts** 3 Personalization

- The paramount task of fonts is being readable
- There are good ones...
	- Use serif fonts only with high-definition projectors
	- Use sans-serif fonts otherwise (or if you simply prefer them)
- ... and not so good ones:
	- Never use monospace for normal text
	- $-$  Gothic, calligraphic or weird fonts fhould always be avoided

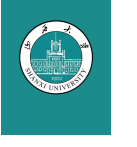

**Look** 3 Personalization

- To insert a final slide with the title and final thanks, use \backmatter.
	- $-$  The title also appears in footlines along with the author name, you can change this text with \footlinepayoff
	- $-$  You can remove the title from the final slide with  $\backslash$  backmatter [notitle]
- The aspect ratio defaults to 16:9, and you should not change it to 4:3 for old projectors as it is inherently impossible to perfectly convert a 16:9 presentation to 4:3 one; spacings will break
	- The aspectratio argument to the beamer class is overridden by the SINTEF theme
	- If you *really* know what you are doing, check the package code and look for the geometry class.

<span id="page-35-0"></span>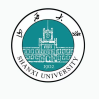

### **Table of Contents** 4 Summary

 $\blacktriangleright$  Summary

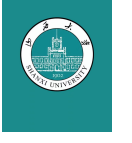

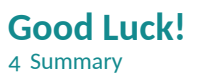

- Enough for an introduction! You should know enough by now
- If you have corrections or suggestions, send them to me!

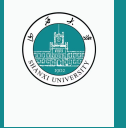

# 大标题 TITTLE

Thank you for listening! Any questions?